# si Orange vous changeait la vie…

*guide des services interactifs Orange*

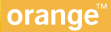

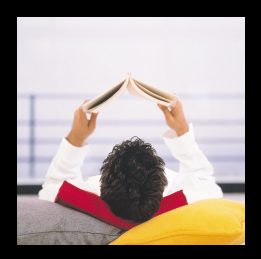

# si Orange vous changeait la vie…

- si Orange vous changeait la vie… 4
- tous les accès à vos envies 6
- orange.fr sur le WAP : un clic, tous les services 8
- orange.fr sur le WAP : votre première connexion 10
- à proximité 12
- 14 s'informer
- 18 se divertir
- 22 communiquer
- 26 acheter malin
- Orange et vous 28
- ma sélection 30
- 32 rechercher
- besoin d'aide ? 34

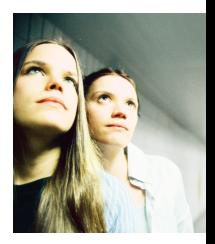

# si Orange vous changeait la vie…

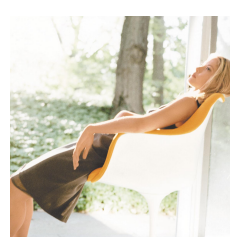

## ■ **vous simplifier la vie…**

Obtenir l'adresse de la pharmacie ou de la station-service la plus proche, vérifier l'horaire d'un film, éviter les embouteillages, identifier le tube qui passe à la radio… Autant d'occasions de vous faciliter la vie. Une vie où vous trouvez ce que vous voulez quand vous en avez besoin… ou envie. Avec votre téléphone mobile, tout simplement.

## ■ **partager vos émotions…**

Ecouter vos e-mails à tout moment, bavarder sur un "chat" et faire de nouvelles rencontres, faire signe à un copain, échanger des idées, être en contact avec vos proches quand vous voulez et où vous voulez. C'est profiter d'une vie plus intense.

## ■ **vous faire plaisir…**

Augmenter votre score à votre jeu favori, télécharger une nouvelle sonnerie sur votre mobile, écouter de la musique ou piquer un fou rire en découvrant la dernière blague… C'est vous faire plaisir à chaque minute de votre vie.

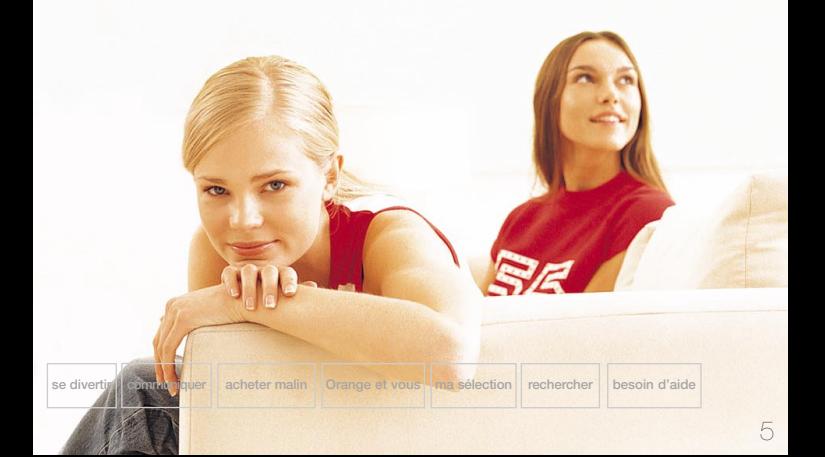

## tous les accès à vos envies

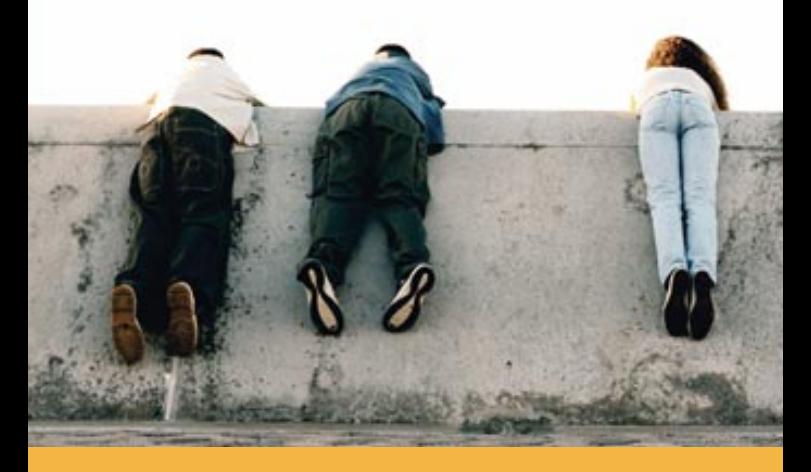

**Orange vous ouvre un monde de services où vous informer, communiquer, vous divertir, faire vos achats et élargir votre horizon devient possible, à chaque instant et en tout lieu dans la zone de couverture du service !**

> **si Orange vous changeait la vie…**

**tous les accès à vos envies**

**le WAP : un clic, tous les services**

**le WAP : votre première connexion à proximité s'informer**

Pour réaliser toutes vos envies, Orange vous propose plusieurs accès. Vous choisissez celui qui vous convient selon vos goûts ou l'envie du moment :

- > **le WAP** : vous visualisez l'info sur l'écran de votre téléphone et bénéficiez de services orange.fr spécialement conçus pour la mobilité (services de proximité grâce à la localisation…). Vous accédez également à d'autres portails, tels que *Voila* et *Yahoo* !
- > **le vocal** : vous écoutez l'information sur l'un de nos serveurs vocaux :
	- **. le 711** kiosque des services
	- **. le 811** kiosque finances
	- **. le 789** club Orange (si vous avez une offre avec abonnement)
	- **. le 234** mobikiosque (si vous utilisez une mobicarte)
- > **les SMS** : vous recevez l'information sous forme de messages textes qui s'affichent sur l'écran de votre mobile, en toute discrétion. Vous utilisez également les SMS pour le chat. Pour savoir comment utiliser les SMS, reportez-vous au guide de votre téléphone.
- > **le WEB\*** : vous retrouvez en quelques clics sur votre PC toutes les informations sur les services, l'actualité en images et des dossiers plus complets.

## **Vous trouverez dans ce guide les différents accès pour chacun des services présentés.**

*\* Cet accès sera disponible à compter de décembre 2001*

## orange.fr sur le WAP un clic, tous les services

**Entrez… Vous êtes sur orange.fr. Plusieurs thèmes vous sont proposés.**

**Nouveautés,** les sites de la semaine, les nouveaux services disponibles sur orange.fr.

**A proximité,** pour bénéficier de services pratiques tout proches de l'endroit où vous vous situez (cinéma, stations essence…) en vous faisant localiser.

**S'informer** vous donne accès aux chaînes d'information d'Orange : actualité, sport, déplacements, finances, emploi, automobile, bien être/santé…

**Se divertir** vous permet d'accéder aux autres chaînes thématiques d'Orange : les games, musique, loisirs et sorties, voyage…

**Communiquer,** pour gérer vos e-mails et votre agenda, accéder à des forums, à des chats, au messager Orange, et ne jamais perdre le contact.

**Acheter malin,** pour trouver, comparer et acheter en ligne, à l'intérieur d'un catalogue de produits sélectionnés, ou profiter d'offres spéciales.

**Orange et vous, c'est l'accès à votre espace clients (suivi** conso, souscription d'options…) et à vos infos personnelles.

**Ma sélection,** pour personnaliser votre portail et accéder directement à vos services et sites préférés.

**Annuaires,** pour consulter les *Pages Blanches*, *Qui donc ?* : des annuaires pleins d'astuces pour vous faciliter la vie.

**Sites partenaires,** pour découvrir d'autres sites : TF1, Wanadoo...

**Rechercher,** pour simplifier vos recherches, découvrir de nouveaux sites avec les moteurs de recherche, accéder à orange.fr assistance.

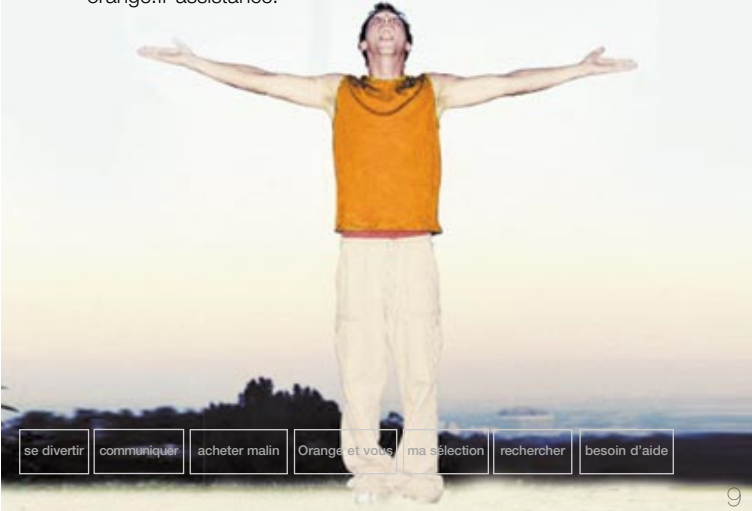

# orange.fr sur le WAP votre première<br>Connexion depuis votre mobile

**Pour vous connecter à orange.fr par le WAP, allez dans le menu Internet de votre mobile multimédia et sélectionnez la rubrique accueil ou orange.fr.**

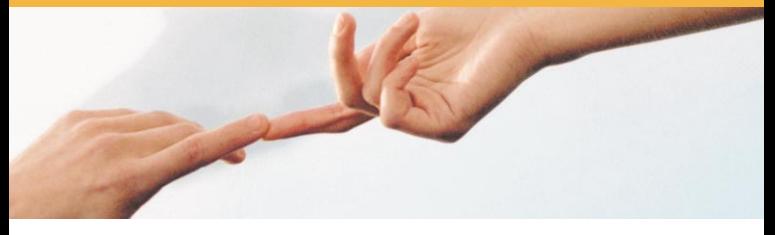

## ■ **le paramétrage**

Le paramétrage de votre mobile est déjà effectué s'il provient d'un coffret Orange : la connexion se lancera automatiquement sur **orange.fr**.

Sinon, il vous faudra fournir à votre mobile les paramètres de connexion (nom du portail, numéro d'appel, mot de passe, etc). Si vous rencontrez des difficultés pour paramétrer votre mobile, connectez-vous sur le WEB **www.orange.fr** > mon mobile, ou contactez votre service clients.

## ■ la navigation

Les flèches de direction ou la molette du téléphone vous permettent de vous déplacer. Pour accéder à une nouvelle page, c'est comme sur votre ordinateur. Pour vous connecter au service WAP orange.fr, cliquez sur **accueil** ou cliquez sur un **lien** ou saisissez librement l'adresse d'un **site WAP** de votre choix.

## ■ **votre mot de passe**

Il vous est attribué par **SMS** dès votre première connexion. Vous pouvez modifier votre mot de passe sur votre mobile en cliquant sur **Orange et vous**, puis sur la rubrique **mon profil. Ce mot de passe vous sera utile pour personnaliser votre accès à orange.fr depuis un ordinateur.**

## ■ **personnalisez votre portail...**

Vous pouvez personnaliser votre portail pour mémoriser vos services préférés : vous y accèderez ainsi directement. Il vous suffit de choisir l'option **ma sélection** sur orange.fr, directement sur votre mobile, ou depuis votre ordinateur, via **www.orange.fr** (voir page 30, **ma sélection**).

## **> besoin d'aide ?**

En cas de doute ou si vous souhaitez être guidé, appelez votre service clients ou consultez la rubrique FAQ sur le WEB\* : **www.orange.fr**

**Astuce !** Vous pouvez aussi réaliser votre première connexion WAP sur le WEB\* : **www.orange.fr**

*\* Cet accès sera disponible à compter de décembre 2001*

## à proximité tout près de vous

**Vous cherchez un restaurant, une station-service, un distributeur de billets, un cinéma… à deux pas, tout de suite, et peut-être dans une ville que vous découvrez ?**

**A votre demande, Orange localise votre mobile et vous communique toutes les informations ou adresses dont vous avez besoin… tout près de vous et au bon moment.**

**> pour accéder au service à proximité :**

## **Astuce !** Envie de fruits de mer au cœur de l'Auvergne ? **à proximité** vous communique les brasseries ou restaurants spécialisés les plus proches. À vous les huitres et les langoustes !

*Tarifs complets sur la fiche tarifaire en vigueur et sur le WEB www.orange.fr*

**première connexité du secure du marieur du marissime du marissime du marissime du marissime du marissime du mar<br>Première connexité du marissime du marissime du marissime du marissime du marissime du marissime du marissime** 

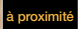

## ■ **les services de proximité**

**Restaurants :** fast-food, Michelin…

**Cinéma :** salles, films…

**Sorties :** expos, théâtre…

**Hôtel :** Routard, Michelin…

**Visite :** musées, monuments…

**Automobile :** parking, fourrière…

**Urgence :** médicale, plombiers…

**Pratique :** retrait d'argent, infos locales…

**…**

# s'informer

**Avec s'informer, vous bénéficiez de façon privilégiée de plusieurs chaînes spécialisées sur les thèmes suivants : actualité, sport, déplacements, finances et emploi, santé/bien être, automobile.** 

## ■ **Orange actualité**

Retrouvez le meilleur de l'actualité en temps réel, mais aussi les brèves locales, nationales et internationales, les news en anglais ou encore des dossiers de fonds. Orange actualité, c'est aussi toute l'information pratique (météo, horoscope, programmes TV…)

### **> pour accéder à Orange actualité :**

- > **à partir de votre mobile :**
	- . par le **WAP orange.fr** > **s'informer** > **actualité**
	- . en composant le **711** (kiosque des services)
	- . en envoyant un **SMS** au **20220** avec le mot clé **INF** pour obtenir le flash-info
- > **sur le WEB\* www.orange.fr** > **s'informer** > **actualité**

## **A tester !**

Envie de connaître votre horoscope ? Tapez **HOR + les 3 premières lettres de votre signe astrologique** et envoyez votre SMS au N° **20220.**

## ■ **Orange sport**

Les grands événements sportifs de l'année, les résultats des matches en direct, l'actualité des sports, les résultats et les classements…

### **> pour accéder à Orange sport :**

#### > **à partir de votre mobile :**

- . par le **WAP orange.fr** > **s'informer** > **sports**
- . en composant le **711** (kiosque des services)
- . en envoyant un **SMS** au 20220 avec le mot clé **SPO**
- pour le sport en général, ou **FOO** pour le football

> **sur le WEB\* www.orange.fr** > **s'informer** > **sport**

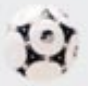

*\* Cet accès sera disponible à compter de décembre 2001 Tarifs complets sur la fiche tarifaire en vigueur et sur le WEB www.orange.fr*

## ■ **Orange déplacements**

Itinéraires, info-trafic, taxis, métro... Orange déplacements facilite vos trajets au quotidien et la préparation de vos déplacements... En quelques clics, vous évitez les embouteillages, vous gagnez du temps !

## **> pour accéder à Orange déplacements :**

- > **à partir de votre mobile :**
	- . par le **WAP orange.fr** > **s'informer** > **déplacements**
	- . en composant le **711** (kiosque des services)
- > **sur le WEB\* www.orange.fr** > **s'informer** > **déplacements**

**changeait la vie…**

16

**tous les accès à vos envies**

**le WAP : un clic, tous les services**

**le WAP : votre première connexies and a sected by the war : we connexie to the state of state of state informer and state in state of state of state of state of state in state of state of state of state of state of state of state of sta** 

## ■ **Orange finances**

La bourse, le crédit & assurance et la banque… Suivez 24h/24 le cours de vos valeurs, bénéficiez de services et de conseils financiers, gérez votre argent, consultez votre compte en direct ou trouvez un crédit en ligne…

## **> pour accéder à Orange finances :**

```
> à partir de votre mobile :
. par le WAP orange.fr > s'informer > finances
. en composant le 811 (kiosque finances)
. en envoyant un SMS au 20220 avec le mot clé BOU + code SICOVAM
de votre action
> sur le WEB* www.orange.fr > s'informer > finances
```
## ■ **Orange emploi**

Retrouvez une large sélection d'offres d'emploi, personnalisez votre recherche… Vous êtes averti sur votre mobile dès que paraît une annonce qui vous intéresse : vous répondez en temps réel en envoyant votre CV depuis votre mobile !

## **> pour accéder à Orange emploi :**

- > **à partir de votre mobile :**
	- . par le **WAP orange.fr** > **s'informer** > **emploi**
	- . par un **SMS**, vous êtes alerté lorsqu'un entretien est fixé avec un recruteur
- > **sur le WEB\* www.orange.fr** > **s'informer** > **emploi**

## ■ **Orange automobile**

Actualité et sports automobiles, bons plans pour vendre ou acheter un véhicule, financement, assurance, entretien…

le service des passionnés d'automobile.

## **> pour accéder à Orange automobile :**

- > **à partir de votre mobile :**
	- . par le **WAP orange.fr** > **s'informer** > **automobile**
- > **sur le WEB\* www.orange.fr** > **s'informer** > **automobile**
- *\* Cet accès sera disponible à compter de décembre 2001*

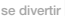

# se divertir

**Se divertir, c'est l'accès permanent à 4 chaînes thématiques : Orange les games, Orange voyage, Orange musique et Orange loisirs et sorties…** 

## ■ **Orange les games**

Profiter d'un moment libre ou d'un trajet pour jouer, c'est idéal ! Sur Orange les games, vous retrouvez des jeux classiques, vous découvrez des jeux WAP interactifs et des adaptations de vos programmes TV favoris… Vous accédez aussi à toute l'actu des jeux et vous chattez pour découvrir une mine de trucs et d'astuces sur vos jeux préférés…

## **> pour accéder à Orange les games :**

- > **à partir de votre mobile :** 
	- . par le **WAP orange.fr** > **se divertir**, > **les games**
	- . en composant le **789** (club Orange) ou le **234** (mobikiosque)
	- . en envoyant un **SMS** au **20239** pour participer aux jeux concours et gagner des prix avec un **mot clé + votre pseudo** (**mot clé TP** pour jouer au trivial pursuit par exemple)
- > **sur le WEB\* www.orange.fr** > **se divertir** > **les games**

*\* Cet accès sera disponible à compter de décembre 2001*

## **Astuce !**

**Créez votre site WAP perso !** Connectez-vous sur le WEB **www.orange.fr** > **pratique** > **mon site WAP** et laissez-vous guider. Vous pouvez insérer autant de pages que vous voulez, avec 250 caractères de texte, 1 image par page et jusqu'à 6 liens vers d'autres sites WAP (ou vers des pages de votre propre site).

## ■ **Orange voyage**

Préparez vos voyages, réservez vos billets d'avion ou de train, en France et à l'étranger et profitez des meilleurs conseils : musées, sites et parcours touristiques, restaurants insolites... mais aussi infos pratiques pour ne jamais être pris au dépourvu sur place !

### **> pour accéder à Orange voyage :**

- > **à partir de votre mobile :**
- . par le **WAP orange.fr** > **se divertir** > **voyage**
- . en composant le **711** (kiosque des services)
- > **sur le WEB\* www.orange.fr** > **se divertir** > **voyage**

19

## ■ **Orange musique**

Soyez au cœur de l'actualité musicale : écoutez les extraits des dernières nouveautés, personnalisez votre téléphone en téléchargeant de nouvelles sonneries… Et avec **mobiquid**, identifiez les titres qui passent à la radio !

## **> Pour accéder à Orange musique**

- > **à partir de votre mobile :**
- . par le **WAP orange.fr** > **se divertir** > **musique**
- . en composant le **711** (kiosque des services) ou le **234** (mobikiosque)
- > **sur le WEB\* www.orange.fr** > **se divertir** > **musique**

**Astuce !** Envoyez des dédicaces depuis votre mobile WAP, en vous connectant sur le hit MCM Orange. Si vous êtes sélectionné, votre dédicace passera sur MCM.

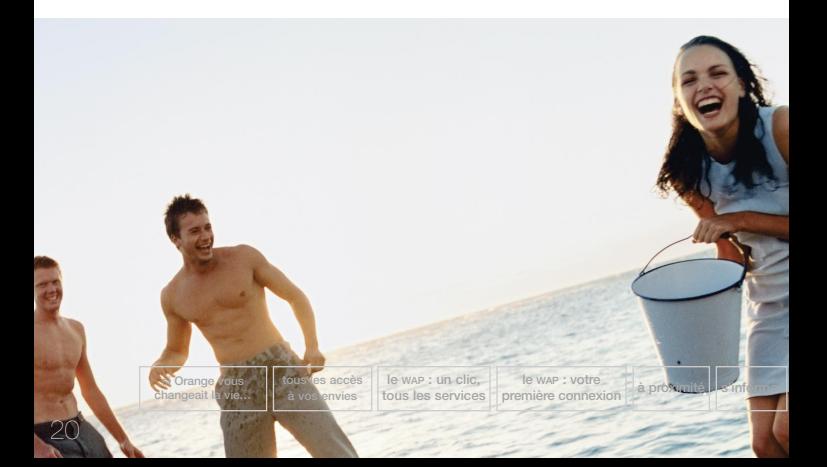

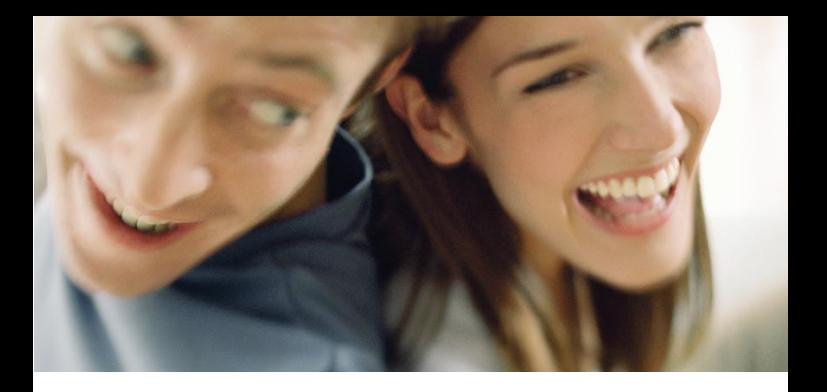

## ■ **Orange loisirs et sorties**

Les bons plans et une sélection d'adresses où que vous soyez... Vous choisissez une ville et Orange vous propose l'agenda des sorties et des événements. Notamment les adresses sélectionnées par Le Guide du Routard et Le Guide Rouge Michelin…

## **> Pour accéder à Orange loisirs et sorties**

> **à partir de votre mobile :** . par le **WAP orange.fr** > **se divertir** > **loisirs et sorties** . en composant le **711** (kiosque des services) . en envoyant un **SMS** au **20220** avec le mot clé **CIN** pour les programmes cinéma et TV > **sur le WEB\* www.orange.fr** > **se divertir** > **loisirs et sorties**

*\* Cet accès sera disponible à compter de décembre 2001*

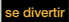

# communiquer

**Discuter, échanger, garder le contact ou faire de nouvelles rencontres : rien de plus facile avec Orange. E-mail, agenda, chat, messager, forums, tout est dans communiquer : choisissez l'accès qui vous convient !**

## > le mail Orange

## ■ **votre e-mail perso**

Le mail Orange vous permet d'envoyer et de recevoir des e-mails, de les transférer de votre ordinateur à votre mobile... et même de les écouter ! Votre mobile vous avertit aussi par SMS de l'arrivée d'un nouvel e-mail.

## ■ **votre adresse**

Lors de votre inscription, vous choisissez votre adresse.

**Elle vous est attribuée gratuitement.** Elle peut être de type :

## **votrenumerodemobile@orange.fr**

## ou **votreprenom.votrenom@orange.fr**

Après votre inscription, vous recevez un SMS vous indiquant votre mot de passe d'accès au mail Orange.

*\* Cet accès sera disponible à compter de décembre 2001*

#### **> pour accéder à votre mail :**

- > **à partir votre mobile :**
	- . par le **WAP orange.fr** > **communiquer** > **mon mail**
	- . en composant le **840**
- > **sur le WEB\* www.orange.fr** > **communiquer** > **le mail Orange**

## **Astuce !**

Conservez votre mot de passe d'accès au mail : il vous servira pour consulter vos e-mails depuis le wEB www.orange.fr

## > l'agenda Orange

Avec votre agenda, vous gérez vos rendez-vous avec un maximum d'efficacité.

C'est aussi un véritable **assistant personnel** : votre mobile vous avertit par SMS de tous les temps forts de votre journée.

#### **> pour accéder à votre agenda :**

- > **à partir de votre mobile :** 
	- . par le **WAP orange.fr** > **communiquer** > **agenda**
- > **sur le WEB\* www.orange.fr** > **communiquer** > **agenda**

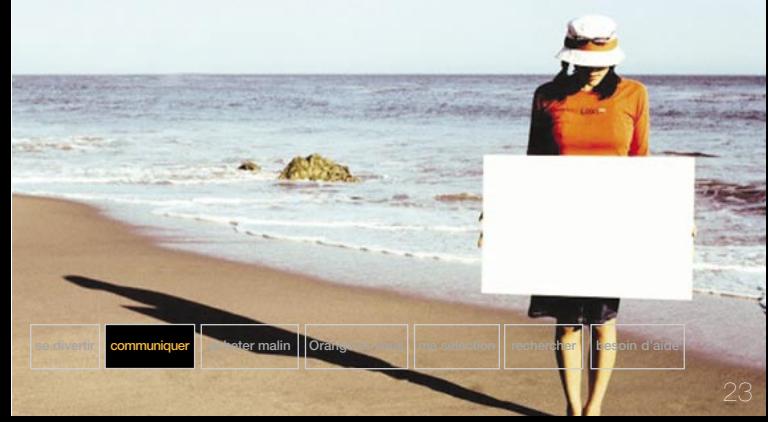

## > le chat Orange

Chatter, c'est prendre la parole par écrit, dialoguer et rencontrer des gens nouveaux … quand vous le voulez. Grâce à Orange, vous créez un chat avec d'autres personnes sur le thème de votre choix. Vous les rencontrez avec les *blindate* (rendez-vous mystère)... Vous conservez aussi votre anonymat en utilisant un pseudo.

### **> pour accéder au chat :**

> **à partir de votre mobile :**

- . par le **WAP orange.fr** > **communiquer** > **chat** ; ou bien **se divertir** > **communautés**
- . en composant le **239** (appel gratuit)
- . en envoyant un **SMS** au **20123** avec le mot clef **IND**
- > **sur le WEB\* www.orange.fr** > **communique**r > **chat** ; ou **se divertir** > **communautés**

## **Astuce !**

Seul en déplacement à Nancy ? Grâce au WAP, vous vous localisez et créez un chat avec des personnes situées tout près de l'endroit où vous vous trouvez… et vous pouvez même les rencontrer !

**changeait la vie…**

**tous les accès à vos envies**

**le WAP : un clic, tous les services**

## > le messager Orange

Grâce au messager vous êtes en contact permanent avec votre communauté ! Avec lui, vous savez qui est connecté, vous communiquez en temps réel, vous invitez d'autres personnes à rejoindre votre groupe... Avec le messager, vous bénéficiez aussi de services multimédia sur le WEB (visiophonie, transfert de fichiers…).

#### **> pour accéder au messager :**

- > **à partir de votre mobile :**
	- . par le WAP **orange.fr** > **communiquer** > **messager**
	- . en envoyant un **SMS** au **20416** avec le mot clé **AIDE**
- > **sur le WEB\* www.orange.fr** > **communiquer** > **messager**.

## > les forums Orange

Musique, actualité, cinéma, livres, stars, cuisine… Avec les forums, vous participez à des débats sur les thèmes les plus variés, vous échangez des infos, on vous donne des tuyaux, et si vous avez besoin d'aide,

vous en trouvez !

#### **> pour accéder aux forums :**

> **sur le WEB\* www.orange.fr** > **communiquer** > **forum**, ou **se divertir** > **communautés**.

*\* Cet accès sera disponible à compter de décembre 2001 Tarifs complets sur la fiche tarifaire en vigueur et sur le WEB www.orange.fr*

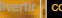

**se divertir communiquer acheter malin Orange et vous ma sélection rechercher besoin d'aide**

# acheter malin

**Avec acheter malin, gagnez du temps et achetez en ligne des produits sélectionnés par Orange : CD, livres, informatique, fleurs... Chez vous, pendant la journée, en déplacement, vous et vous êtes livré où vous voulez en France métropolitaine...**

## **> Pour accéder à acheter malin**

- > **à partir de votre mobile :**
- . par le **WAP orange.fr** > **acheter malin**
- > **sur le WEB\* www.orange.fr** > **acheter malin**

**Pratique !**

Vous pouvez utiliser le clic-paiement pour régler en ligne vos petits achats (jusqu'à 3€, soit 19,68 F), pour acheter un service WAP, par exemple. Vous accédez au clic-paiement par la rubrique Orange et vous.

*\* Cet accès sera disponible à compter de décembre 2001*

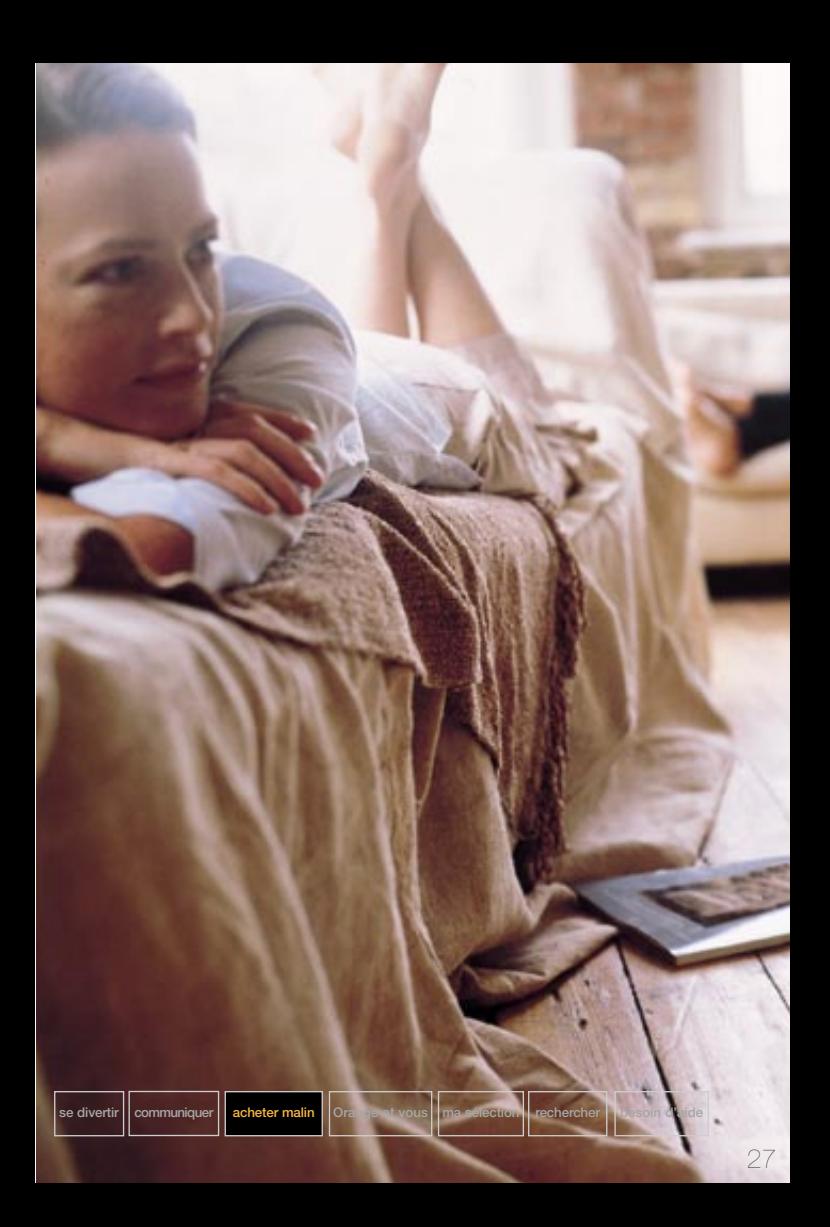

## Orange et VOUS

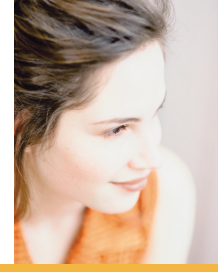

**Avec Orange et vous, accédez à votre espace client et à votre compte clic-paiement (porte-monnaie électronique). Entrez, vous êtes chez vous !**

## ■ Votre espace client

Suivre votre consommation, choisir une option ou un accessoire pour personnaliser votre téléphone mobile, rendre votre mobile opérationnel à l'étranger, accéder à SOS mobile… Votre espace client répond à tous vos besoins. Vous y trouverez aussi vos cartes de visite et votre mot de passe.

## **> Pour accéder à votre espace client :**

- > **à partir de votre mobile :**
- . par le **WAP orange.fr** > **Orange et vous**
- > **sur le WEB\* www.orange.fr** > **Orange et vous**

*\* Cet accès sera disponible à compter de décembre 2001*

## ■ **Le clic-paiement : votre porte-monnaie électronique**

Avec le clic-paiement, vous disposez d'un nouveau moyen de paiement, simple et pratique, que vous rechargez à votre rythme. Vous pouvez utiliser le clic-paiement pour régler en ligne vos petits achats (jusqu'à 3 €, soit 19,68 F), pour acheter un service WAP à l'instant même où vous en avez envie, télécharger une sonnerie, un jeu en ligne…

### **> Pour accéder au clic-paiement :**

- > **à partir de votre mobile :**
- . par le **WAP orange.fr** > **clic paiement**
- > **sur le WEB\* www.orange.fr** > **Orange et vous** > **clic-paiement**

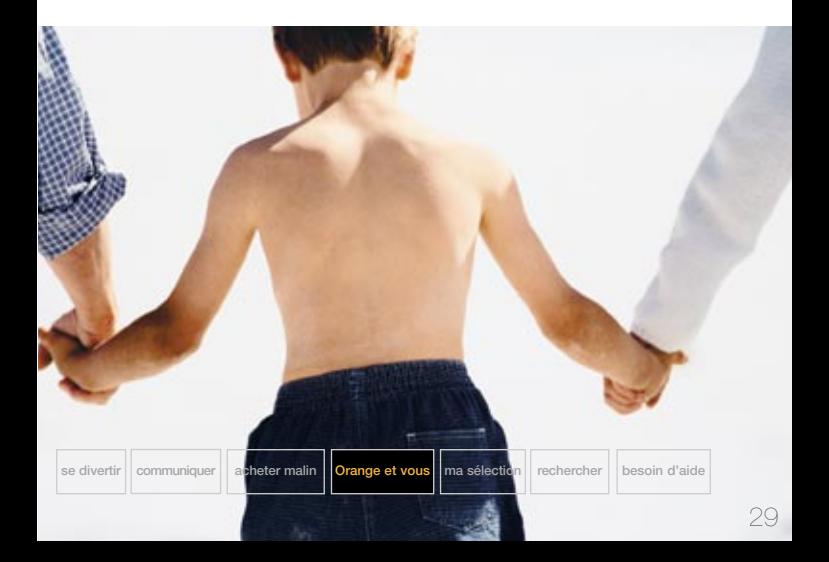

## ma sélection

**Avec ma sélection, vous personnalisez votre portail et vous bénéficiez d'un accès rapide à vos services préférés, sur votre mobile ou depuis votre ordinateur… Vous accédez directement aux rubriques orange.fr que vous avez sélectionnées ou à d'autres sites.**

**> Pour accéder directement à une rubrique orange.fr depuis le WAP ou le WEB\* :** 

> **ajouter à ma sélection** > **validez**

**Ex :** pour ajouter **Orange sport**, > **s'informer** > **Orange sport** > **ajouter à ma sélection**

*\* Cet accès sera disponible à compter de décembre 2001*

*Tarifs complets sur la fiche tarifaire en vigueur et sur le WEB www.orange.fr*

**changeait la vie…**

**tous les accès à vos envies**

**le WAP : un clic, tous les services**

**le WAP : votre première connexieurs a première connexieurs a information a information signal information s s i b i b i b i b i b i b i b i b i b i b i b i b i b i** 

## **Bon à savoir !**

Vous connaissez l'adresse d'un site WAP qui n'est pas sur le portail orange.fr et vous souhaitez l'ajouter à votre sélection : > Connectez-vous sur le WAP orange.fr ou sur le WEB www.orange.fr > ma sélection > ajouter. Saisissez le nom du site et son adresse WAP et validez pour confirmer.

**se divertir communiquer acheter malin Orange et vous ma sélection rechercher besoin d'aide**

31

# rechercher

**Avec rechercher, vous simplifiez vos recherches et vous découvrez de nouveaux sites grâce aux moteurs de recherche du portail orange.fr. Vous bénéficiez également de l'accès au guide et au moteur** *Voila* **et vous accédez en permanence au service orange.fr assistance.**

## ■ **Faire une recherche**

**Vous disposez de plusieurs moteurs de recherche** pour retrouver l'adresse d'un site du portail orange.fr. Le service moteur vous demande de taper juste **les 3 premières lettres du service** (par exemple "ala" pour Alapage), ou un mot clé en rapport (par exemple "banque" pour le Crédit Lyonnais) : le moteur de recherche interne du portail Orange vous trouvera en quelques secondes le service demandé au sein d'Orange.

**Vous disposez aussi, dans "saisir un site", d'une saisie rapide** (du type SMS) : il vous suffit d'écrire le nom recherché en mode numérique, sans vous soucier de lisibilité (par exemple "262966" pour AMAZON). Orange associe directement votre saisie au site WAP correspondant sans que vous ayez besoin d'en saisir l'adresse.

Orange vous donne également accès au moteur de recherche et au guide *Voila.* Vous avez ainsi accès à toute la diversité et la richesse de milliers de sites WEB et WAP…

**> Pour accéder à rechercher :** 

> **à partir de votre mobile :** . par le **WAP orange.fr** > **rechercher**  $>$  sur le wEB<sup>\*</sup> www.orange.fr  $>$  recherchere

## **Bon à savoir !**

Le serveur vocal interactif orange.fr assistance vous permet lui aussi de trouver très facilement les sites WEB ou les services WAP qui vous intéressent : déposez votre question sur votre messagerie 744 et un opérateur vous renvoie directement la réponse sur le WAP orange.fr, rubrique rechercher**.**

*\* Cet accès sera disponible à compter de décembre 2001*

# besoin d'aide?

## ■ **lexique**

## **e-mail** : electronic mail (courrier électronique).

Message de texte envoyé sur le réseau Internet par un utilisateur disposant d'une adresse de courrier électronique. Cette adresse est de la forme nom@domaine.pays.

## **FAQ** : Foire Aux Questions.

Espace où l'on trouve des réponses aux questions les plus fréquemment posées. Pour accéder au FAQ sur les services orange.fr, rendez-vous sur le WEB www.orange.fr > FAQ.

## **GPRS** : General Packet Radio Service.

Evolution du réseau GSM qui permet d'échanger des informations de façon plus rapide et plus pratique depuis son mobile. Le GPRS permet également une facturation avantageuse, en fonction du volume échangé et non plus du temps de connexion.

**Portail** : point d'entrée sur Internet proposant une large palette de services tels que moteurs de recherche, informations, commerce électronique. Orange.fr est le nom du portail proposé par Orange

## **SMS** : Short Message Service.

Message texte de 160 caractères maximum envoyé vers un téléphone mobile à partir d'un autre mobile ou d'un site WEB.

## **UMTS** : Universal Mobile Telecommunication System.

Nouveau réseau qui offre des débits bien plus élevés que le GSM/GPRS. Il permettra d'utiliser des applications multimedias de type son, images et vidéo avec un confort optimal.

## **WAP** : Wireless Application Protocol.

Protocole doté d'un langage spécifique, le WML (Wireless Markup Language) qui permet d'adapter des pages Internet pour l'écran de tout mobile équipé d'un micro-navigateur. Le WAP est le standard qui sera porté sur les prochaines évolutions du réseau, telles que le GPRS ou l'UMTS.

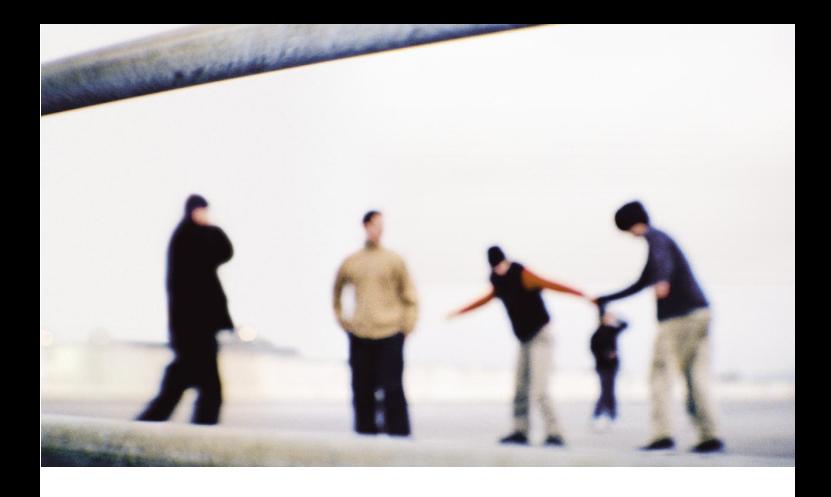

## ■ **orange.fr assistance**

**Pour vous aider dans votre découverte des services d'orange.fr, Orange a créé un serveur vocal interactif toujours prêt à vous aider :** orange.fr assistance.

orange.fr assistance est accessible par le **744 sur votre mobile**, ou par le **Numéro Indigo 0 825 000 744 à partir d'un téléphone fixe.**

Plus besoin de recherches ou de saisies fastidieuses pour trouver les sites WEB ou les services WAP qui vous intéressent : déposez votre question sur votre messagerie **744** et un opérateur vous renvoie directement la réponse sur le WAP Orange.fr, rubrique **rechercher.**

Consultez également le portail Orange sur votre ordinateur, via **www.orange.fr** : des démonstrations, l'accès à certains services et de l'aide en ligne vous sont proposés.

Pour tout renseignement ou information, contactez votre service clients ou connectez-vous sur le WEB **www.orange.fr**

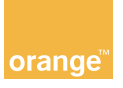

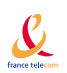

Le futur, vous l'aimez comment ?